# Setting up a Twitter and adding a Twitter feed to your blog

A key component of establishing social and learning networks is to allow your contacts to be aware of your work and research based activities. Your contacts can be alerted to your activities and you can also immediately post news and action items to the web. One method of achieving this is via Twitter. It is quite easy to set up a Twitter account and to place a Twitter badge on your blog or web page. You can use your Twitter account to keep track of your contacts as well.

Launch a web browser application such as Internet Explorer, Firefox or Safari. Type the following address in the web address field.

http://www.twitter.com/

|                                                                                                    | Have an account? Sign in 🕤 |
|----------------------------------------------------------------------------------------------------|----------------------------|
| Share and discover what's happening right now, anywhere in the world.                                                                                   |                            |
| See what people are saying about                                                                                                    | Join the conversation      |
| Search                                                                                                    | Sign up now                |
|                                                                                                    |                            |
| POPULAR TOPICS BY THE MINUTE, DAY, AND WEEK (?)                                                                                                    |                            |
| NFL X Factor Zombieland #iminchurch #imtwitaddicted Giants     Zombieland #teastherideana Kandi Hallerean Xan Wa Critic Obmetian Fall                   | -                          |
| Zombieland #stoptheviolence Kandi Halloween Yes We Créu Olympics Foll<br>Google Wave Philippines Ondoy ODST #MusicMonday Follow Friday #Stoptheviolence |                            |
| © 2009 Twitter About Us Contact Blog Status Goodies API Business Help Jobs Terms Priva                                                                  | acy Language: English ▼    |

Click on the Get Started - Join link located on the Twitter window. The following window will appear.

| Join the Conversation Already use Twitter on your phone? Finish signup now.                                                                                                    |         |
|----------------------------------------------------------------------------------------------------|---------|
| Aneway use rificer on your proner rifion signap north                                                                                                    | ign in. |
| Full name 🛛 🗢 enter your first and last name                                                                                                    |         |
| Username<br>Your URL: http://twitter.com/USERNAME                                                                                                    |         |
| Password                                                                                                    |         |
| Email                                                                                                    |         |
| Can't read this?<br>CIPERIA GETTINGER<br>Can't read this?<br>Can't read this?<br>Can't read |         |
| Type the words above Help                                                                                                    |         |
|                                                                                                    |         |

Follow the instructions and create an account. When you are finished click on the Twitter name or Home link.

## Twitter main page

As you can see in the example below I can directly enter news items or Twitter posts in the field at the top of the screen.

Beneath that my own Twitter posts and those of other contacts will be visible.

|                                                                                                    |                                                                                                    | Home Profile Fi | nd Peop | ole Setting                          | gs Help Si   | gn out |
|----------------------------------------------------------------------------------------------------|----------------------------------------------------------------------------------------------------|-----------------|---------|--------------------------------------|--------------|--------|
| What a                                                                                                    | re you doing?                                                                                                    | 14              |         | <b>6</b> 21 joh                      | n_larkin     | .655   |
| Latest: Do<br>hours ago                                                                                                    | wn in the urban jungle http://post.ly/G1E about 12                                                                                                    | update          |         | Twit · pic                           | followers up | odates |
| Home                                                                                                    | jeanlucr Top 10 amazing, funny and useful Twinhttp://tinyurl.com/cuelsx<br>less than 20 seconds ago from web                                                                | ter links       |         | Home<br>@john_lark<br>Direct Mes     |              | 331    |
|                                                                                                    | Lilylauren Come on cats!!! Lift your game<br>half a minute ago from Tweetie                                                                                                 |                 |         | Favorites<br>Search                  |              | ٩      |
| 4                                                                                                    | teacherman79 @APKC and I should be the one askin you for<br>tips<br>half a minute ago from TweetDeck in reply to APKC                                                       |                 |         | Trending<br>Happy Eas<br>#pman       |              |        |
| A                                                                                                    | jeanlucr Prêts à tout pour décrocher un emploi<br>http://tinyurl.com/cyae5f<br>less than a minute ago from web                                                              | France-Soir)    |         | Player Sna<br>TweetDeck              |              |        |
| and the second second s | michelledodd @ suewaters RT @jshe: @teacher<br>hrs sleep do you need daily ? I'm seeing a correla<br>between tweeting and insomnia in my PLN<br>1 minute ago from TweetDeck |                 |         | locked in<br>#followthu<br>Seesmic D |              |        |

#### **Settings in Twitter**

Click on the Settings link at the top right of the Twitter window. The window below will appear.

| Account Passw      | ord Mobile Notices Picture Design                                                                                                    |                                                                                                    |  |
|--------------------|----------------------------------------------------------------------------------------------------|----------------------------------------------------------------------------------------------------|--|
| Name               | John Larkin<br>Enter your real name, so people you know can recognize you.                                                                                                    | Account<br>From here you can change your<br>basic account info, fill in your                                                                                                 |  |
| Username           | john_larkin<br>http://twitter.com/john_larkin                                                                                                    | profile data, and set whether you want to be private or public.                                                                                                    |  |
| Email              | No spaces, please.<br>john@larkin.net.au Change                                                                                                    | Filing in your profile information<br>will help people find you on<br>Twitter. For example, you'll be<br>more likely to turn up in a Twitter                                 |  |
| Time Zone          | (GMT+10:00) Sydney 🗘                                                                                                    | search if you've added your<br>location or your real name.                                                                                                    |  |
| More Info URL      | http://blog.larkin.net.au<br>Have a homepage or a blog? Put the address here.<br>(You can also add Twitter to your site here)                                                                              | Change your Twitter user name<br>anytime without affecting your<br>existing tweets, @replies, direct<br>messages, or other data. After<br>changing it, make sure to let your |  |
| One Line Bio       | I provide professional development for<br>teachers across Australia and Asia. I<br>possess a rich experience in education                                                                                  | followers know so you'll continue<br>receiving all of your messages with<br>your new user name.<br>Protect your account to keep your                                         |  |
| Location           | About yourself in fewer than 160 chars.                                                                                                    | tweets private. Approve who can<br>follow you and keep your tweets<br>out of search results.                                                                                 |  |
|                    | Where in the world are you?                                                                                                    |                                                                                                    |  |
|                    | Enable geotagging What is Geotagging?<br>Allow third party applications to annotate your tweets with location information.                                                                                 |                                                                                                    |  |
|                    | Delete all location data<br>Delete all historical location data from your tweets. The process<br>can take up to 30 minutes.                                                                                |                                                                                                    |  |
| Language           | English 🔷<br>What language would you like to Twitter in?                                                                                                    |                                                                                                    |  |
|                    | Protect my tweets Only let people whom I approve follow my tweets. If this is checked, you WILL NOT be on the public timeline. Tweets posted previously may still be publicly visible in some places. Save |                                                                                                    |  |
| Delete my account. |                                                                                                    |                                                                                                    |  |

Take the time to explore all of the settings. They are self-explanatory. One of the more significant settings is to decide whether or not to protect your updates. By setting your updates to private you are only allowing people that you approve to follow your updates. If this is checked, you will not be on the public timeline. Updates posted previously may still be publicly visible in some places.

## Badges

Let's set up a **Twitter badge** on your blog. Type in the following url on your browser after you have logged into Twitter.

## http://twitter.com/badges

The following page will appear. Choose the option that best suits your need. I shall select other for my Wordpress blog. If you are working with Blogger you will select **Blogger** of course.

| Display updates on your web page                                                                                     | e                                                                                                    |
|----------------------------------------------------------------------------------------------------|----------------------------------------------------------------------------------------------------|
| Here's a neat way to let visitors to your blog or profile<br>latest updates there with a customized widget (aka, "ba | e page on the web know what you're up to at the moment: Display your badge").                                                                        |
| Where do you want to put it?                                                                                         |                                                                                                    |
| myspace.com.                                                                                                    | About Me                                                                                                    |
| Blogger                                                                                                    | Evan Williams<br>What I'm doing                                                                                                    |
| facebook                                                                                                    | Originally twitter posse, heading to north                                                                                                    |
|                                                                                                    | or Nebras<br>beach in three cabs, ready to<br>Pyra Labs<br>in 1999, t                                                                                |
| <b>TypePad</b>                                                                                                    | (with Blo sure, Als: Aking UI tweaks (remembering                                                                                                    |
| Other                                                                                                    | sure.         Als         Making of tweaks (remembering)           Reachable         how Rails is arrangedit's been too<br>long) about 20 hours area |
|                                                                                                    | Add Twitter to your Blog!                                                                                                    |
|                                                                                                    |                                                                                                    |
|                                                                                                    | Continue »                                                                                                    |
|                                                                                                    |                                                                                                    |

If it is a Blogger blog the following page will appear.

| Add Twitter to your Blo                                              | gger blog                                                        |
|----------------------------------------------------------------------|------------------------------------------------------------------|
| 1) Customize                                                         |                                                                  |
| Number of updates: 5 🛊                                               |                                                                  |
| Title: Twitter Upda                                                  | tes                                                              |
| 2) Insert into your Blog                                             |                                                                  |
|                                                                      | g new Blogger Layouts (or are not sure), just<br>on on the left. |
| If you're not using new Blogger la<br>sidebar of your blog template. | youts, just grab the code and insert it into the                 |

Set the number of **updates** for your Twitter badge. I have set mine to **1 update**. Click on the **Insert into your Blog** button located on the left. The following window will appear if you are currently signed into your Google account. Otherwise you will simply need to sign in.

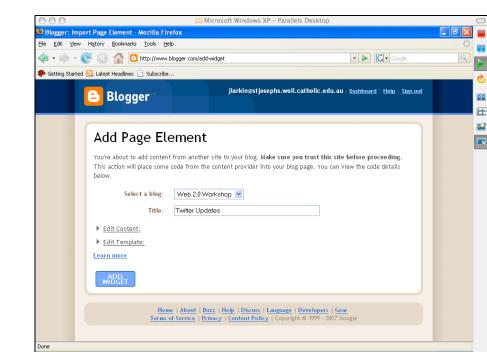

Select a Blog from the drop down menu and give it a Title, as above. Click on the Add Widget button. The following gadget will appear on your blog's page elements page.

Click inside OS Window to capture mouse

The **Twitter badge** or widget has automatically been added. You can drag it to a new position among the page elements if you wish. Click on the **View Blog** link at the top of the window. The following window will appear.

As you can see the **Twitter** badge is visible in the margin on the right.

You should let your contacts know of your **Twitter** home page address so that they can keep in touch with your news and activities. They can subscribe to your feed and you can subscribe to them in turn.

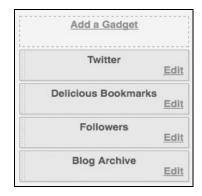

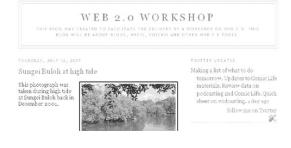

四

000

## **Blocking followers**

You can remove a follower from your page (and yourself from theirs) without protecting your updates and approving each and every friend request.

When you click on the Followers link on the right hand side of the screen you will see a list of those persons that are following you. Unfortunately spammers, marketers and other unsavoury characters may follow you from time to time.

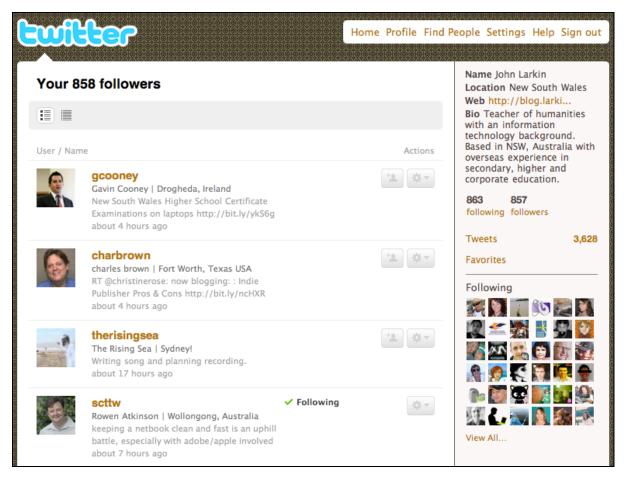

You can block the persons that you do not wish to follow by clicking on the button at the right of the person's details and select Block.

| User / Name |                                                                                                    | Actions  | Based in NSW, Aust<br>overseas experienc                                    |  |
|-------------|----------------------------------------------------------------------------------------------------|----------|-----------------------------------------------------------------------------|--|
|             | <b>gcooney</b><br>Gavin Cooney   Drogheda, Ireland<br>New South Wales Higher School Certificate<br>Examinations on laptops http://bit.ly/ykS6g<br>about 4 hours ago |          | secondary, higher a<br>corporate education<br>on gcooney<br>message gcooney |  |
|             | charbrown<br>charles brown   Fort Worth, Texas USA                                                                                                    | *2 Block | gcooney                                                                     |  |

You can also block an unwanted follower this way.

- 1. Log in to Twitter.
- 2. Go to the profile page of the person you wish to block.
- 3. Click Block (at bottom right, in the sidebar.)
- 4. Click OKAY to confirm the block

When you completed these steps you will not appear on the blocked person's profile page, friends time line, badge, or anywhere else. The person will not be notified that they've been blocked, and they will not be able to add you as friend.

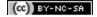

### **Twitter Lists**

Recently Twitter added Twitter Lists to its list of features. This is a most useful addition for educators. You can create lists of specific people that you follow. You can create categories according to research, faculty, friends, etc.

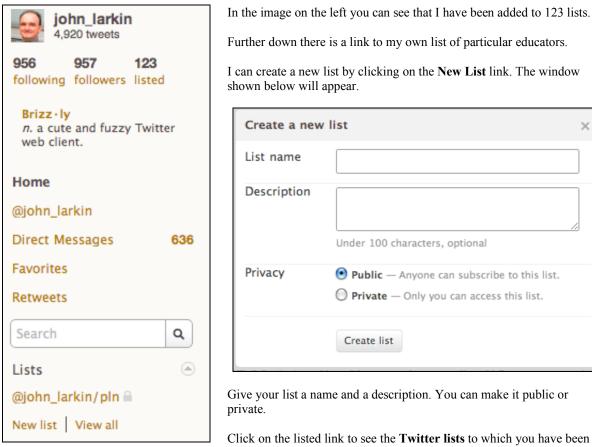

Further down there is a link to my own list of particular educators. I can create a new list by clicking on the New List link. The window

| Create a new | list                                                                                                    | × |
|--------------|----------------------------------------------------------------------------------------------------|---|
| List name    |                                                                                                    |   |
| Description  | Under 100 characters, optional                                                                                                    |   |
| Privacy      | <ul> <li>Public — Anyone can subscribe to this list.</li> <li>Private — Only you can access this list.</li> <li>Create list</li> </ul> |   |

Give your list a name and a description. You can make it public or

Click on the listed link to see the Twitter lists to which you have been added.

Lists that you appear on will appear as follows.

| john_larkin's lists                                                                                                    |                                |
|----------------------------------------------------------------------------------------------------|--------------------------------|
| Lists following you 123 Lists you follow 1                                                                                                    |                                |
| @tinucherian/twibes-technology<br>Visit http://twibes.com/technology/twitter-list to join the top<br>technology Twitter people.                                                                                                    | Following: 479<br>Followers: 6 |
| Wisit http://twibes-technology<br>Visit http://twibes.com/technology/twitter-list to join the top<br>technology Twitter people.                                                                                                    | Following: 477<br>Followers: 0 |
| Optimize With the state of the state of t | Following: 476<br>Followers: 4 |
| @tonycecala/twibes-technology<br>Visit http://twibes.com/technology/twitter-list to join the top<br>technology Twitter people.                                                                                                    | Following: 478<br>Followers: 4 |
| @satya_dev/twibes-technology<br>Visit http://twibes.com/technology/twitter-list to join the top<br>technology Twitter people.                                                                                                    | Following: 478<br>Followers: 4 |

### Getting more out of Twitter

There are some tools and web sites that can help you get a lot more out of Twitter. Some of the best are listed below. There is a complete list at the **Twitter Fan WIki**: http://twitter.pbwiki.com/Apps

#### Twhirl

This is an excellent software tool that allows you to keep up with Twitter without logging into a Twitter via a browser.

**Twitterific** is an excellent Macintosh application that will enable you to monitor and update Twitter.

http://iconfactory.com/software/twitterrific

**Snitter** is a neat app that works on both PCs and Macs. You can use it to monitor and update Twitter.

http://snook.ca/snitter/

**Tweetbar** is a plug-in for the **Firefox** and **Flock** browsers.

http://mikedemers.net/projects/tweetbar/

**Twiity Tunes** is a plug-in for the **Firefox** and **Flock** browsers.

https://addons.mozilla.org/en-US/firefox/addon/4994

Tweetscan is a real time search for Twitter posts

http://tweetscan.com/

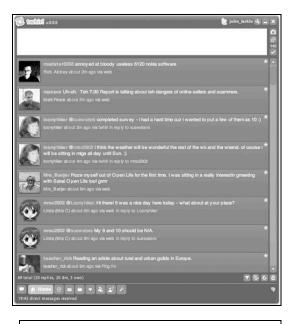

Corey Marion 2 hours app Twitterrific

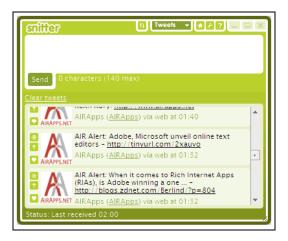

tweetbar

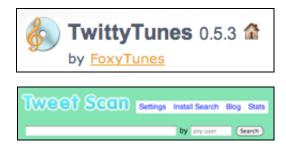

**Tweetdeck** is what frequent Twitterers utilise. It has powerful search and grouping tools. Tweetdeck also has an excellent iPhone application.

#### http://www.tweetdeck.com/beta/

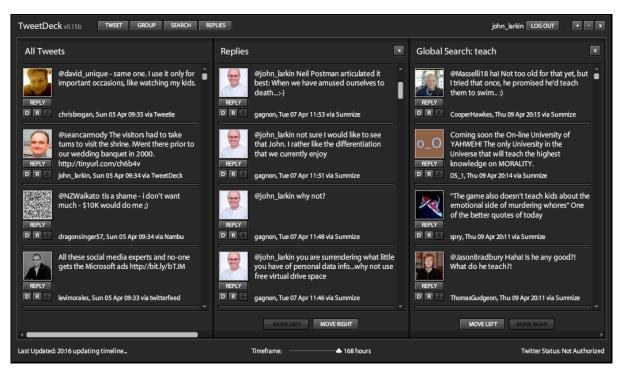

#### Tweetie

This app allows you to use Twitter on an iPhone.

http://www.atebits.com/tweetie-iphone/

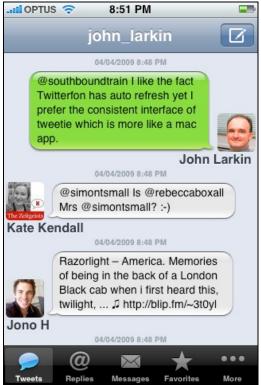